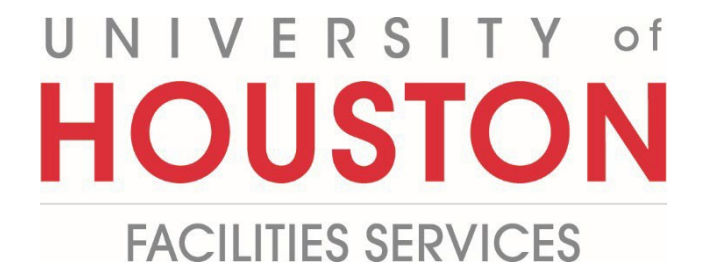

## **PMWeb**

**Portfolio Planning Worksheet** 

**Steps** 

**1-** Click on the **Planning** on the left panel.

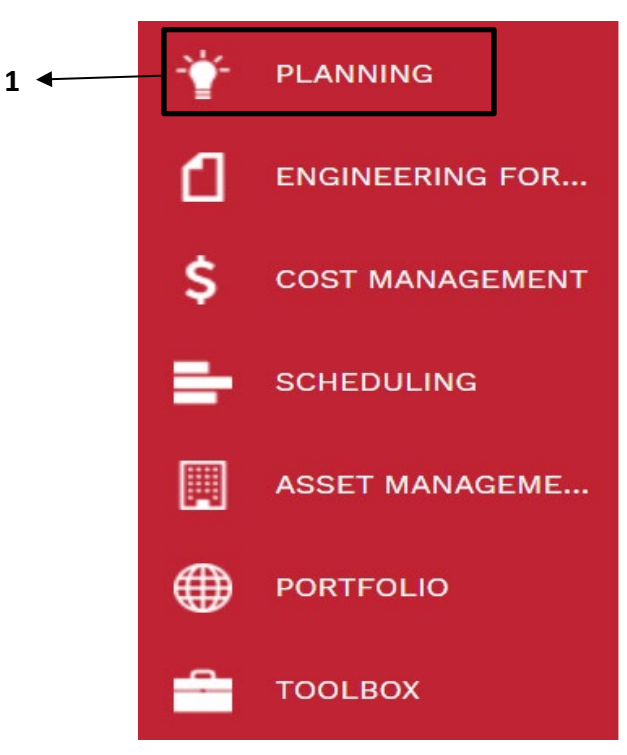

**2-** Click on **Portfolio Planning Worksheet** under **Portfolio Planning.**

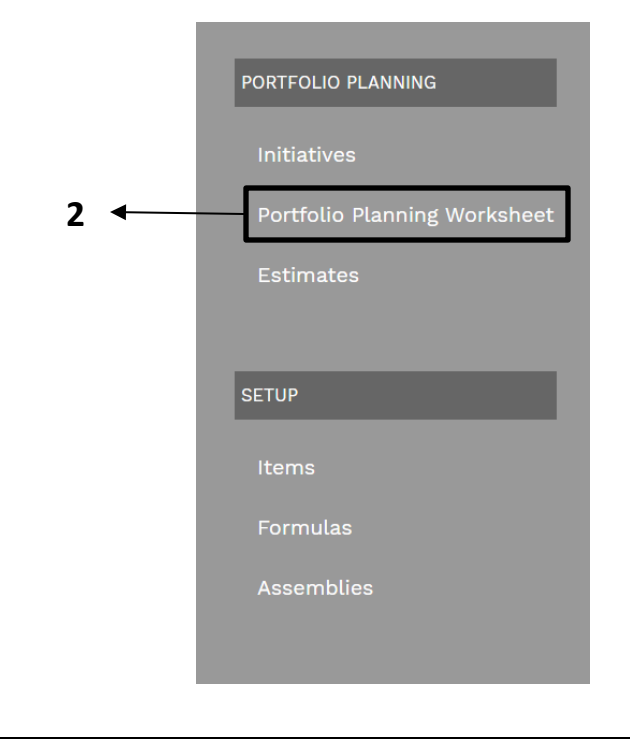

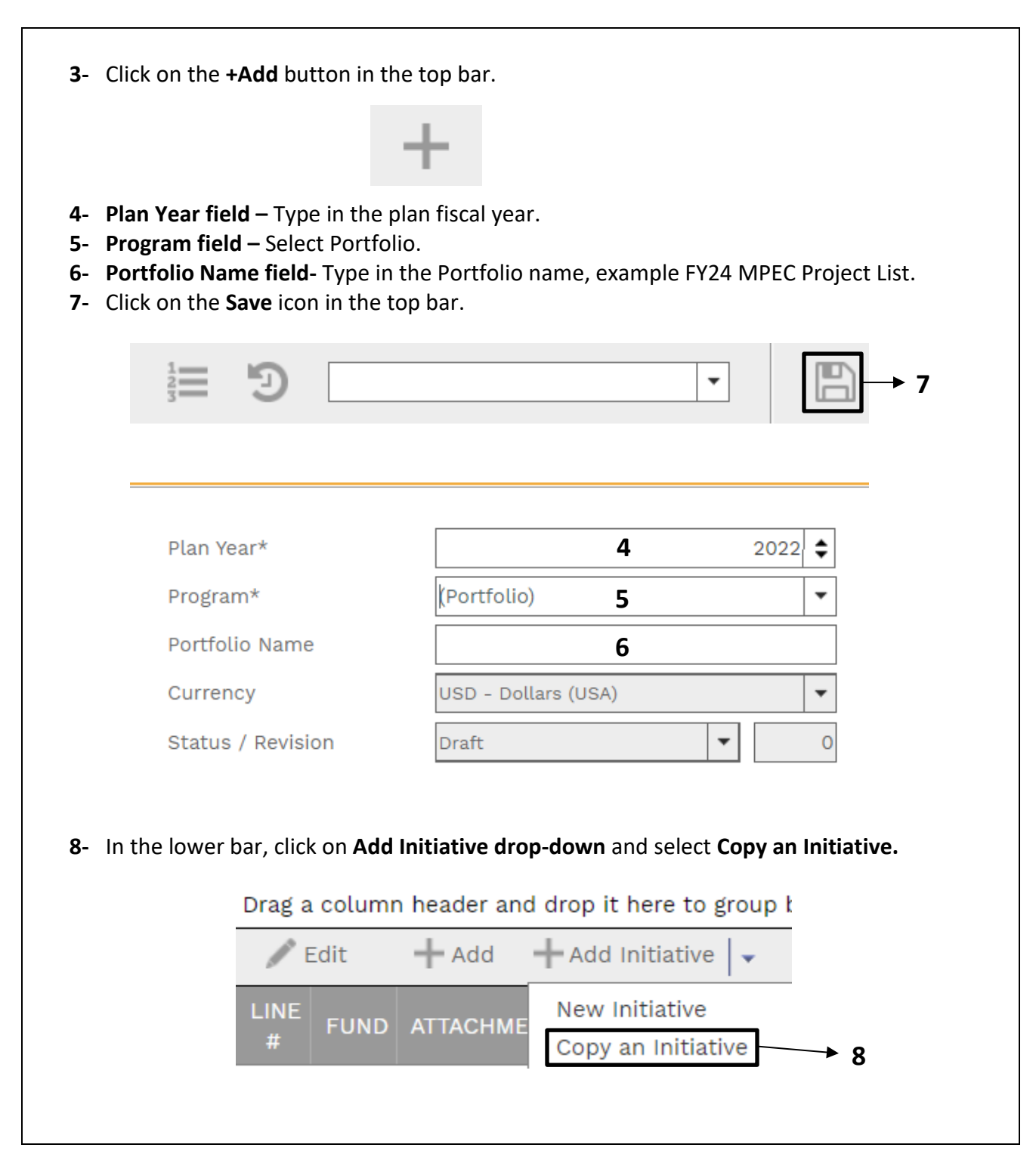

**9-** From the pop menu select an **Initiative.** For new initiatives, select (ZZ\_\*Project Template) **10-** Click on the **Checkmark** on the top left.

**11-** Repeat as needed.

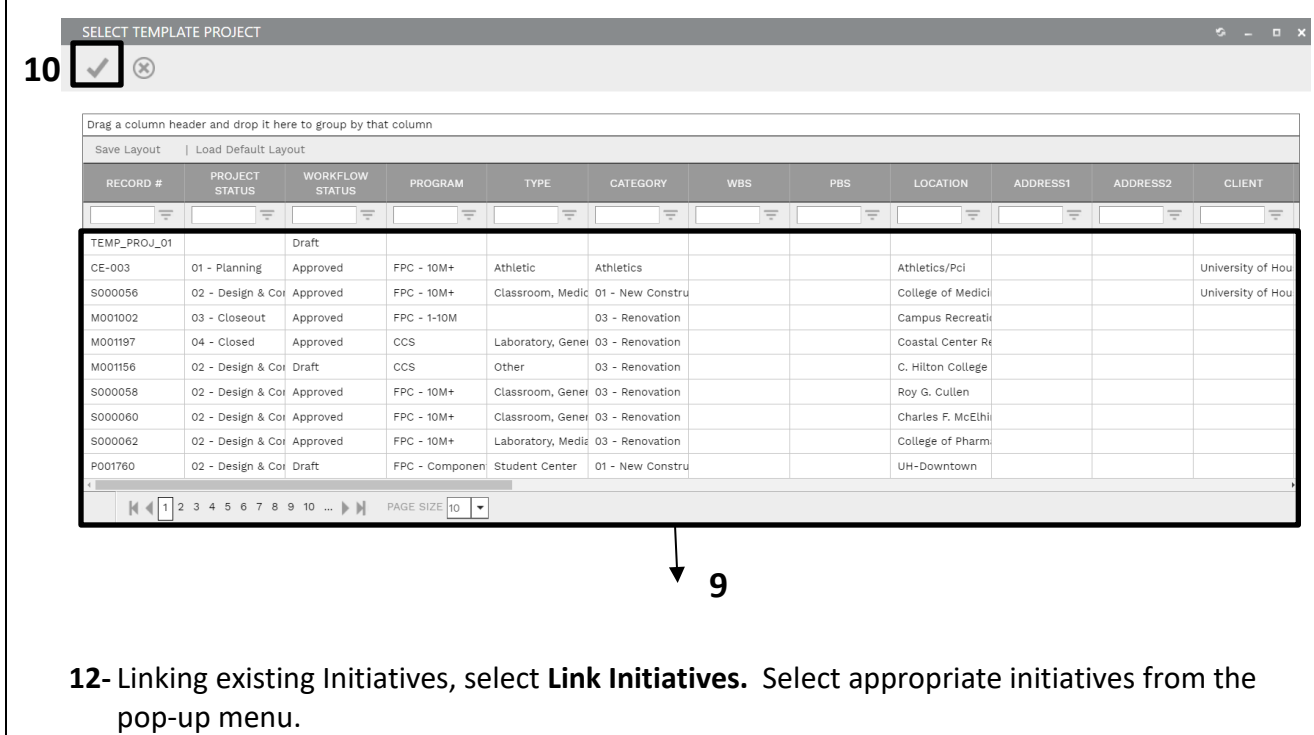

- **13-** Click on the **Checkmark** on the top left.
- **14- Process Complete.**